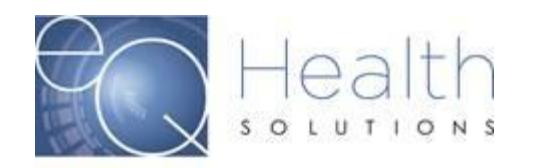

## **How to initiate a Peer-to-Peer Request**

Log into eQSuite® [\(Click Here\)](https://flwebapps.eqhs.org/webportal/Login.aspx)

- ➢ Click on **"Online Helpline"**
- $\triangleright$  Enter the Review ID#
- ➢ In your ticket, you will document that you are requesting a Peer to Peer and include the below information:
	- 1. Contact person to schedule, including direct phone# and email address.
	- 2. Physicians name, including direct phone# and email address.

*(For Behavior Analysis providers)* Lead BA Clinicians name, including phone# and email address.

3. Provide five (5) dates and times your physician or Lead BA Clinician is available.

*(Any omitted items may delay processing your P2P request)*

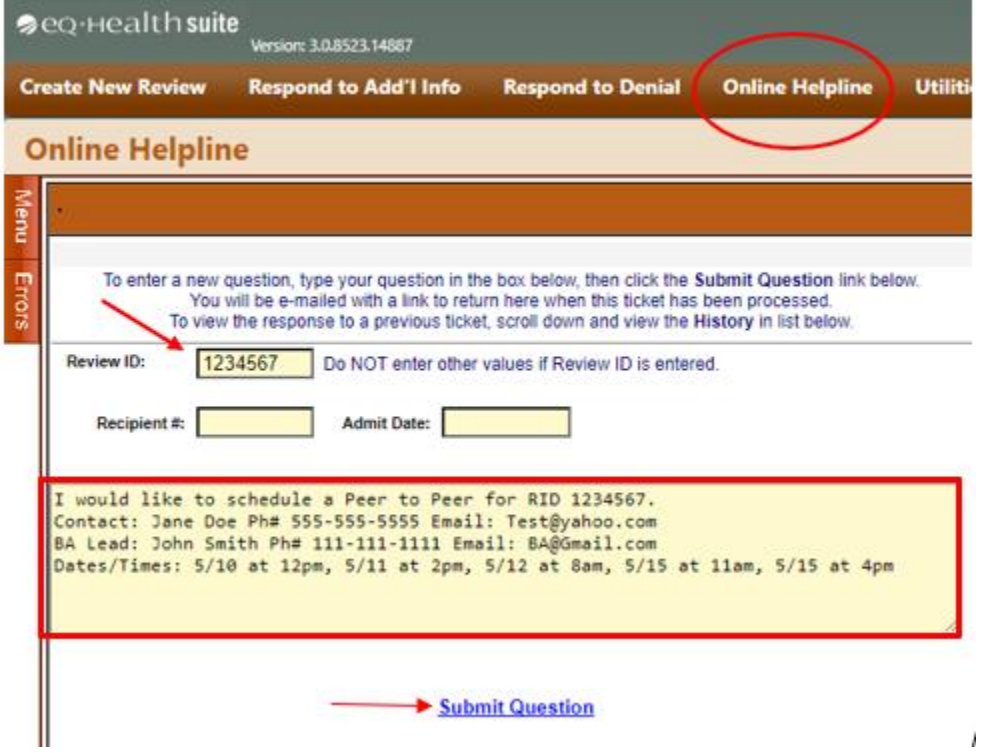

**Proprietary** Proprietary Proprietary Page 1 of 3

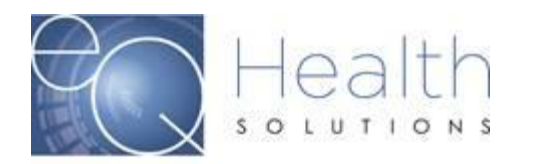

4. Once you have entered the information, you will click submit and a Ticket # will be generated.

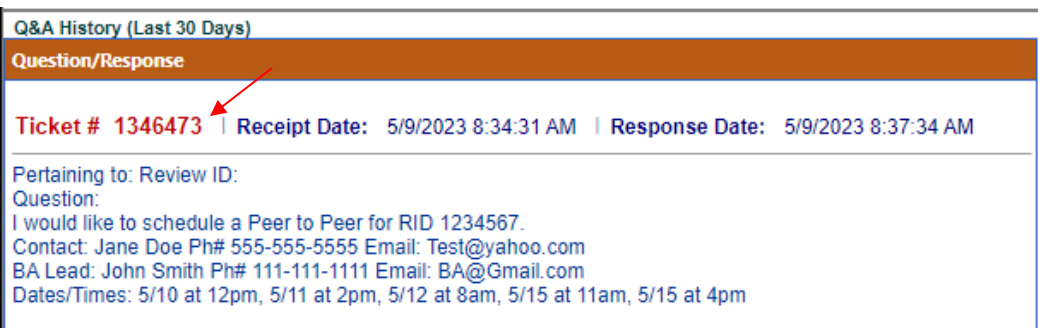

5. Our staff will respond to your request, and you will receive an email notification. You will be able to log into eQSuite® and view the response from the scheduler below your question.

*(The email is sent to the email registered to your eQSuite® user acct)*

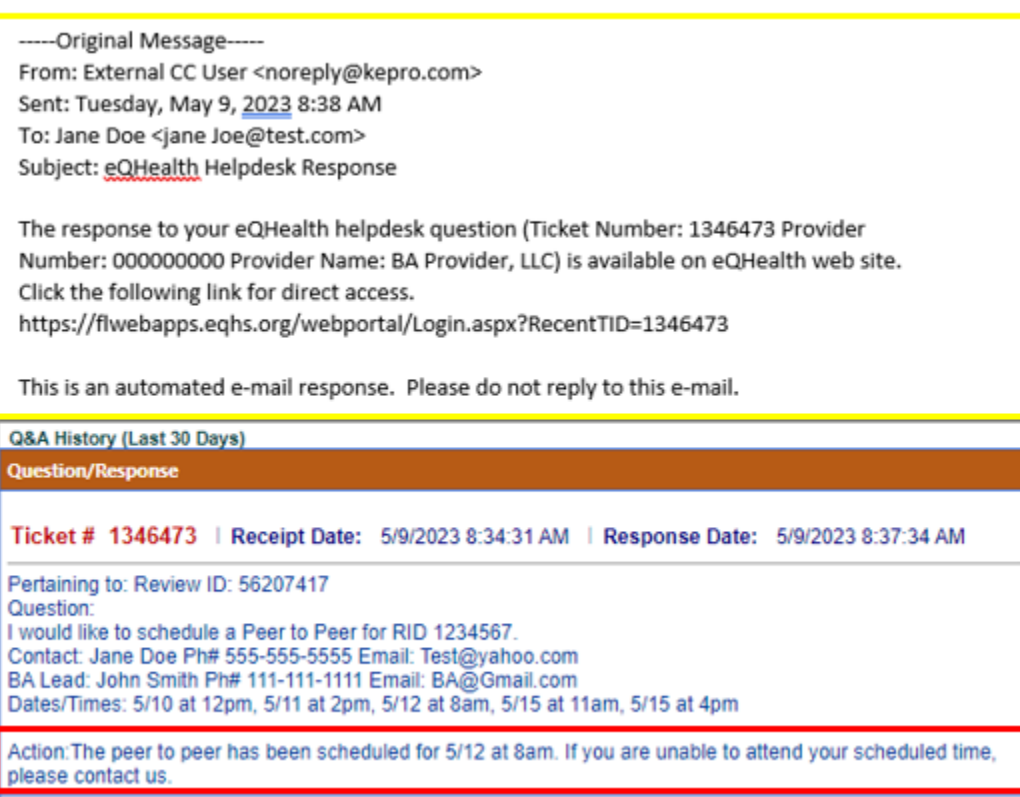

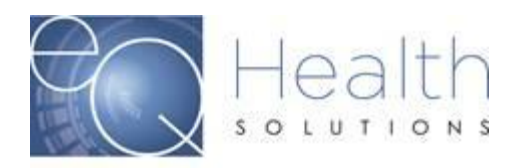

## **Reminders**

- ❖ Scheduling will be based on the earliest availability. If you are unable to attend your scheduled meeting and need to cancel or reschedule, please email [P2P@kepro.com](mailto:P2P@kepro.com) and include the Ticket #. Do not include any PHI in your correspondence.
	- ❖ All Peer to Peer's will be scheduled for 15-minute blocks. Attendees will be scheduled with the requesting physician or BA Lead Clinician and eQHealth Reviewer.
	- ❖ A Peer to Peer does not stop the authorization request from moving along through the review stages.

This Includes:

Reconsiderations and Reviews that have been pended for additional information.